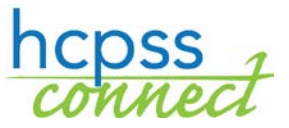

## **HCPSS Existing Parent Login**

Howard County Public School System <sup>O</sup> Document: HCPSS02 <sup>O</sup> Revision Date: 08/11/2015

## **About HCPSS Connect**

HCPSS Connect provides access to a variety of student information and classroom instructional tools offering personalized communication and timely, relevant, and easily accessible information relating to your child.

## **Account Access Overview**

Parents may go to the HCPSS.org website and login to their account via the HCPSS Connect page. Click the **HCPSS CONNECT LOGIN** button.

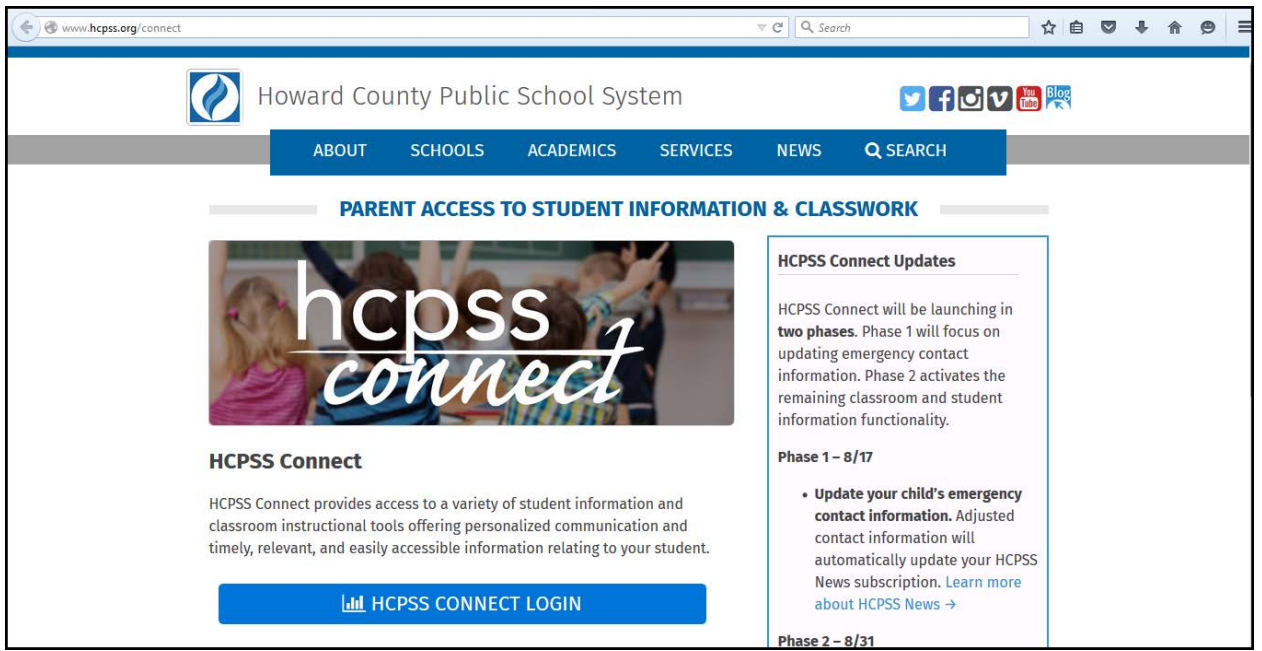

On the next screen, enter your **Username** and **Password**. Click **Login**.

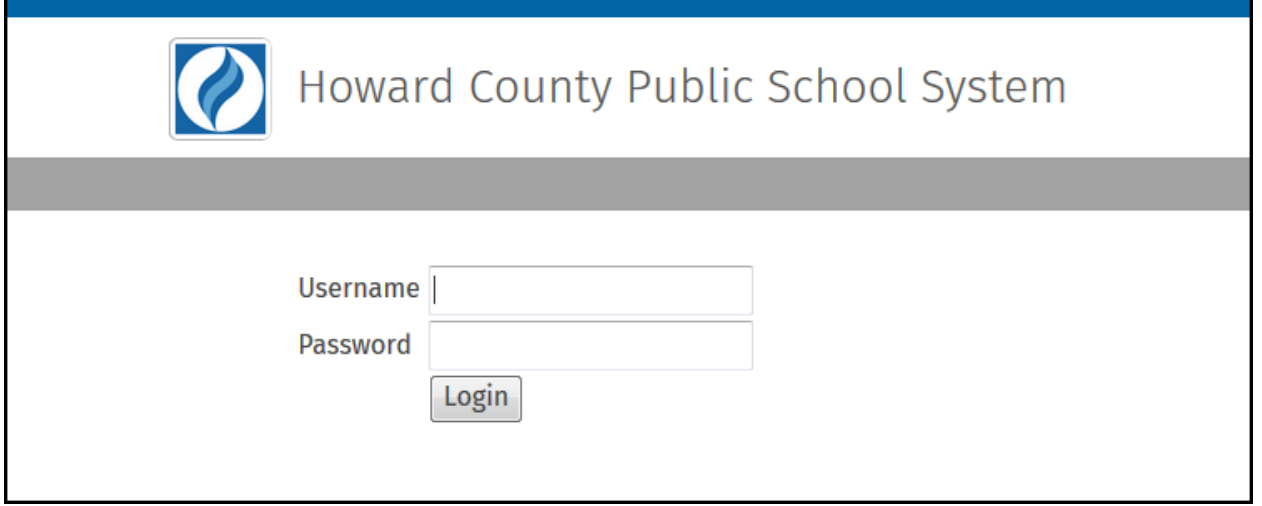

You will now be in HCPSS Connect. From the main page, you have will see the following pieces of information:

- **Home Page** shows all the children associated with the parent and recent events. Recent Events are notices of student-specific events such as grades issued, end of grading period, conferences, etc. District Announcements shows event notices and announcements for the entire school district.
- **Calendar** lists assignments and can be viewed by day, week or month.
- **Student Info** includes student demographic and emergency contact information.
- **Course Work in Canvas** link will take you to the detailed assignment information for your child (ren).
- **Set Security Questions** will allow you to establish or change your security question so that you may reset your password should you forget it.
- **Family File** is the link to the Emergency Form information that must be completed by the parents for each child.

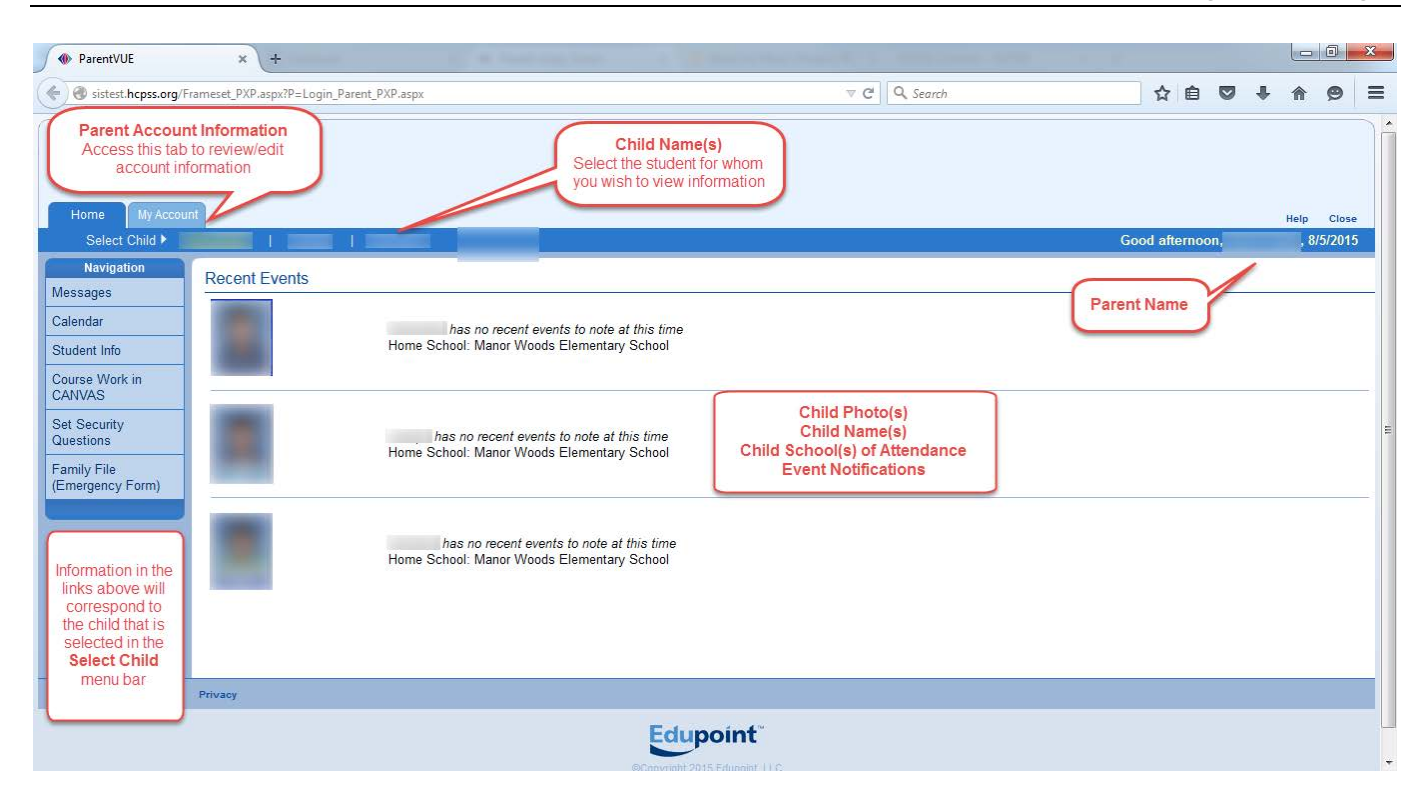